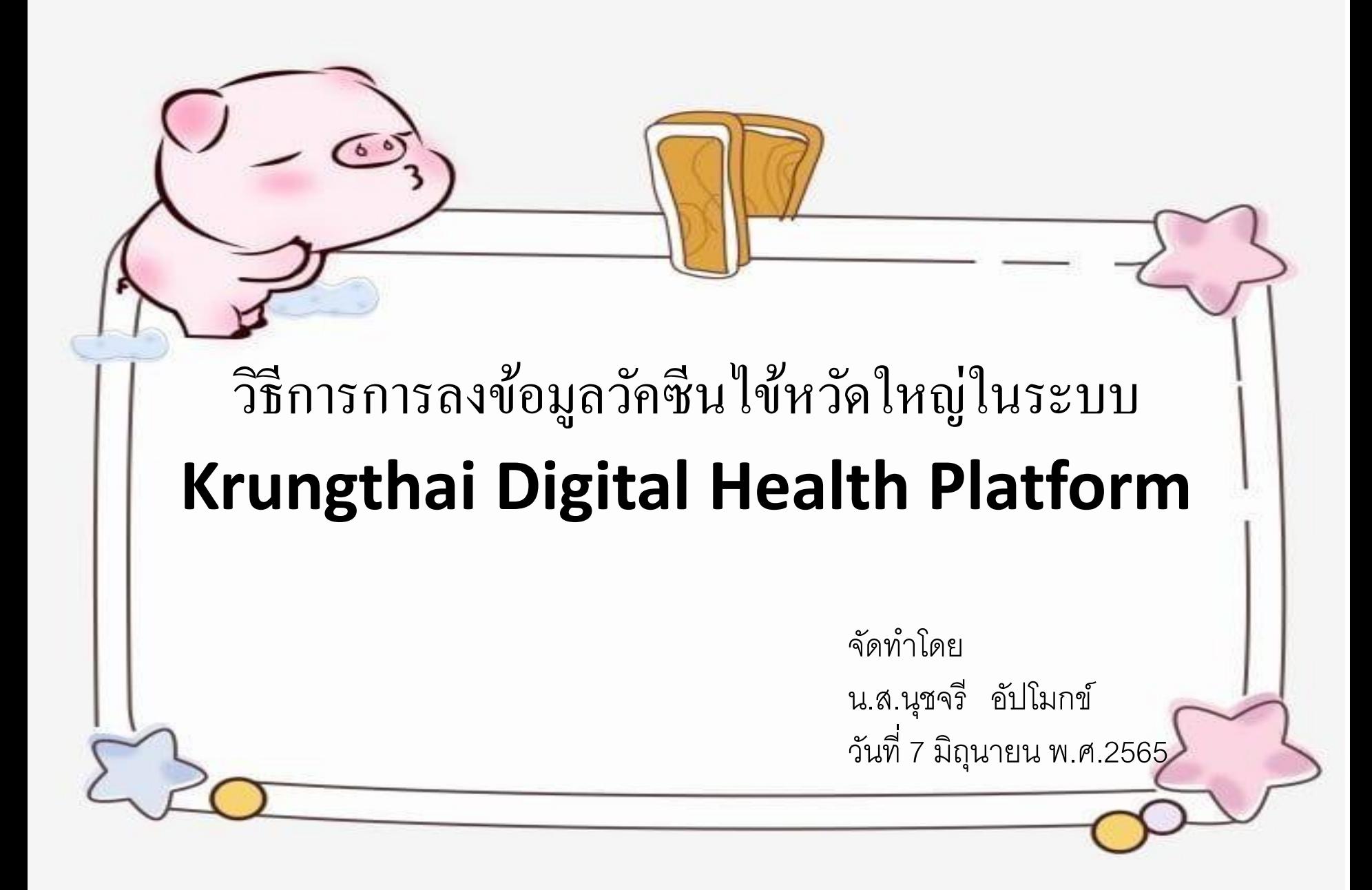

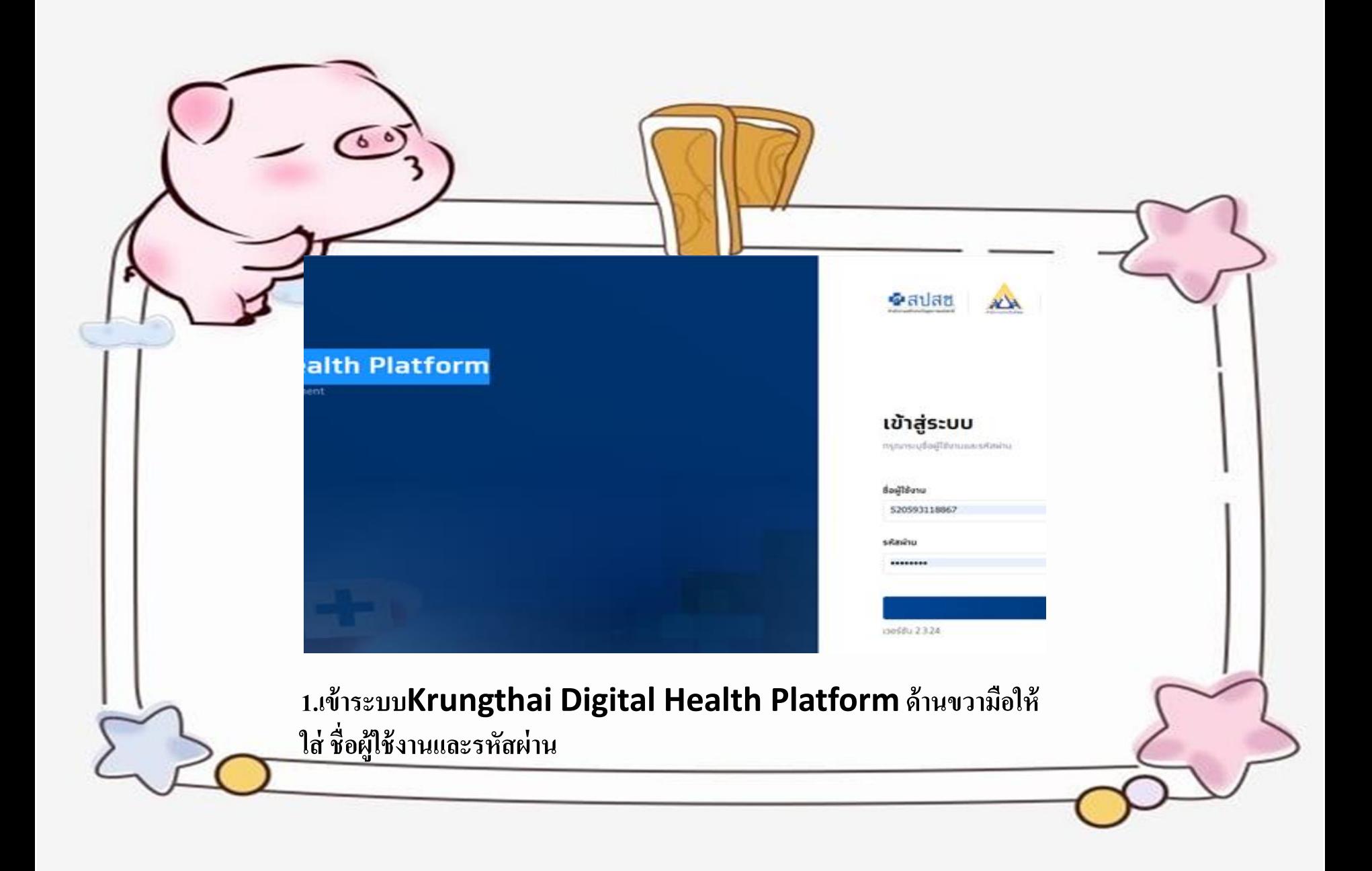

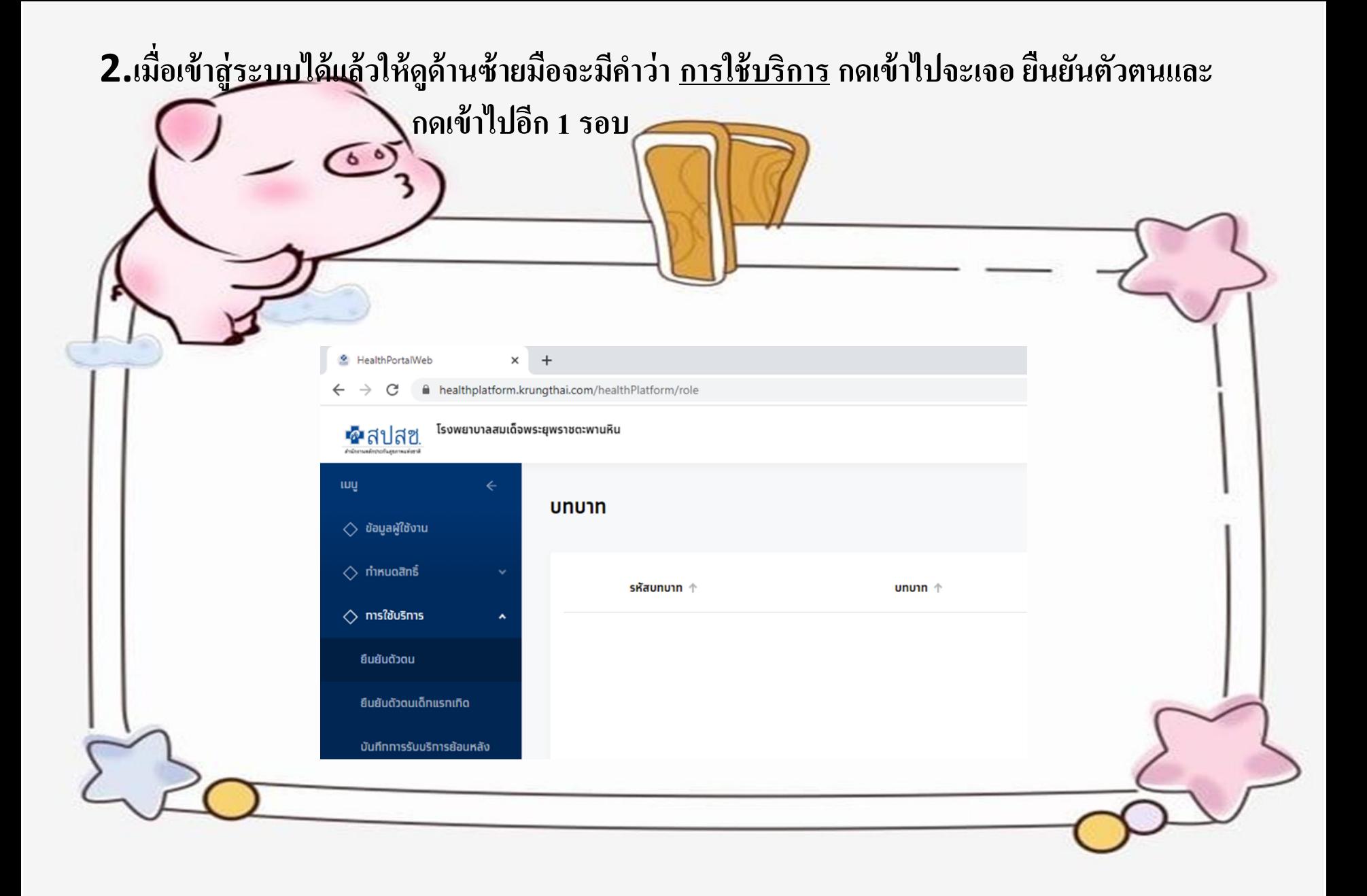

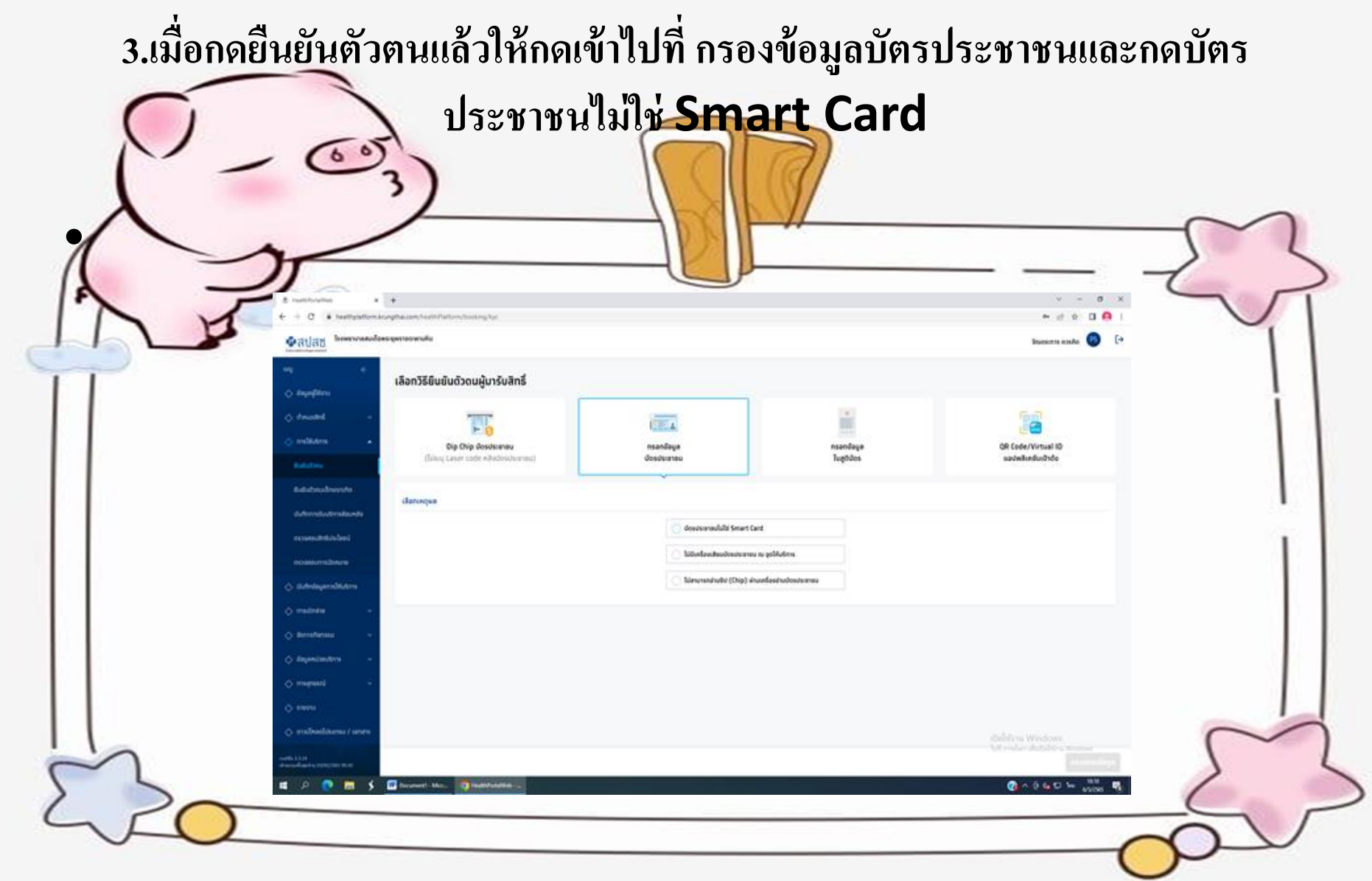

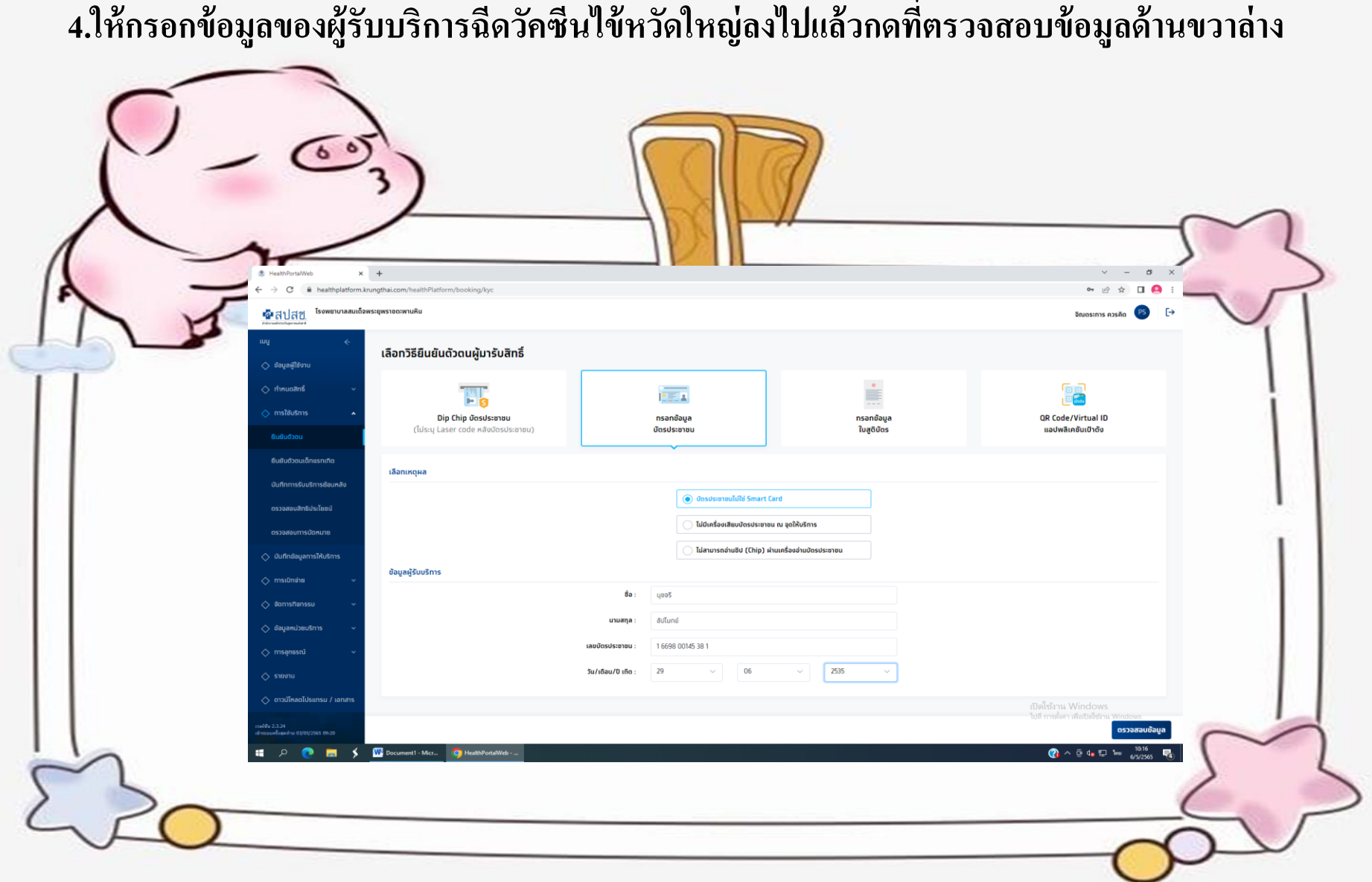

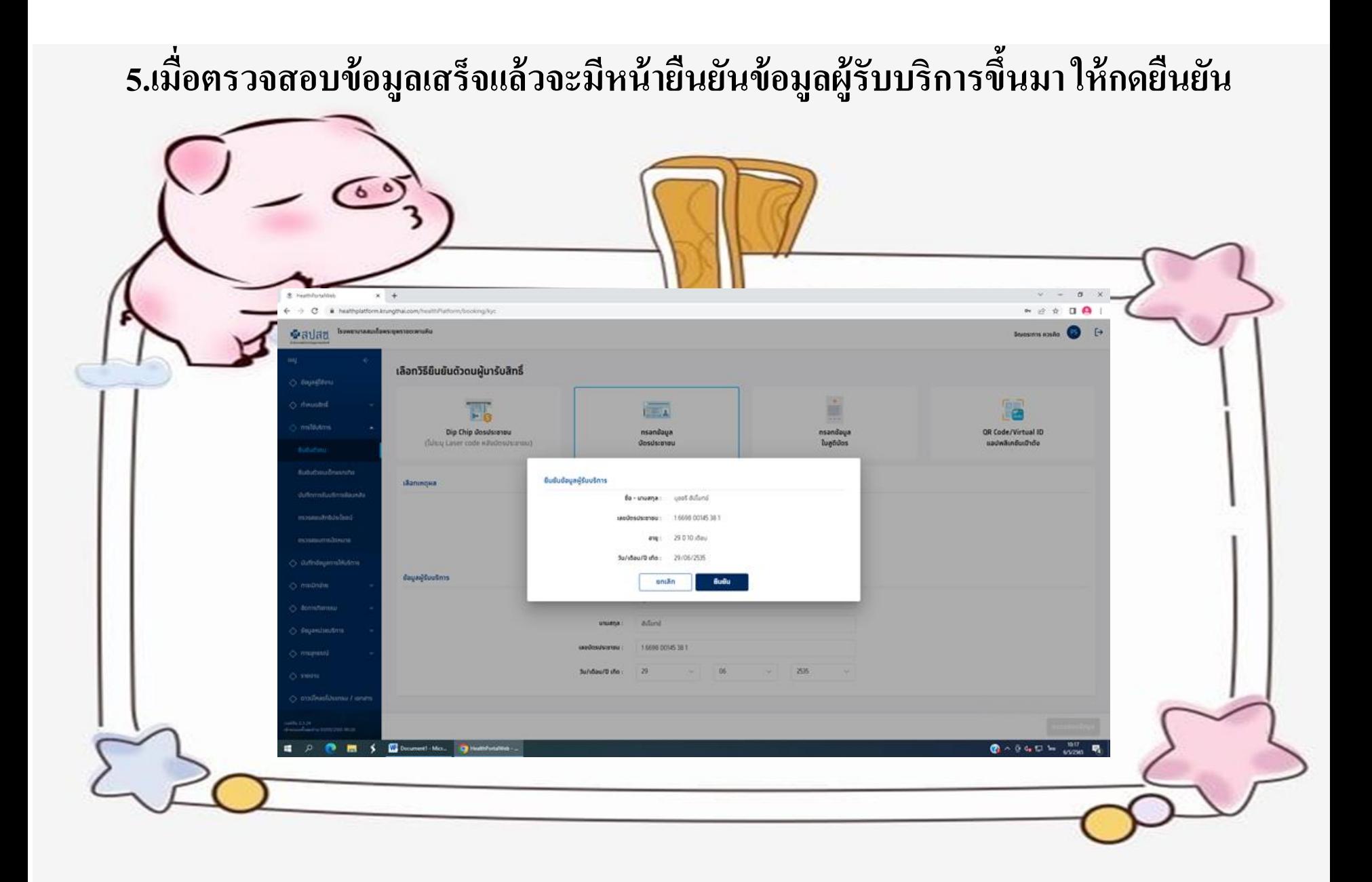

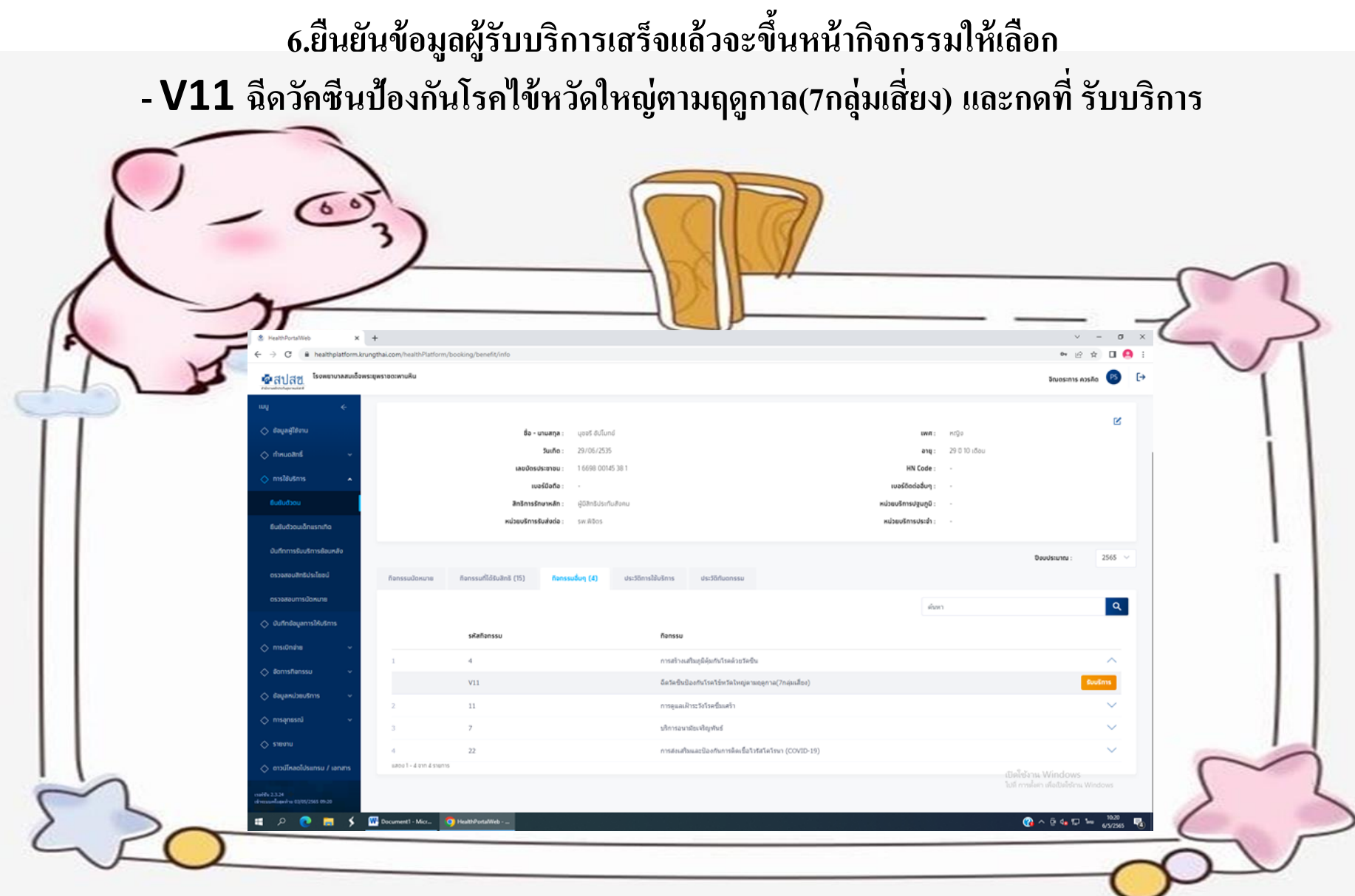

7.เมื่อกดรับบริการแล้วจะขึ้นหน้าให้เลือกหน่วยตรวจและเลือกชื่อกลุ่มเสี่ยงของผู้รับบริการ **่** เลือกเสร็จแล้วให้กดยืนยันเข้ารับบริการทางด้านขวาและกดยื่นยันอีก1 ครั้ง เป็นอันเสร็จ 1 คน

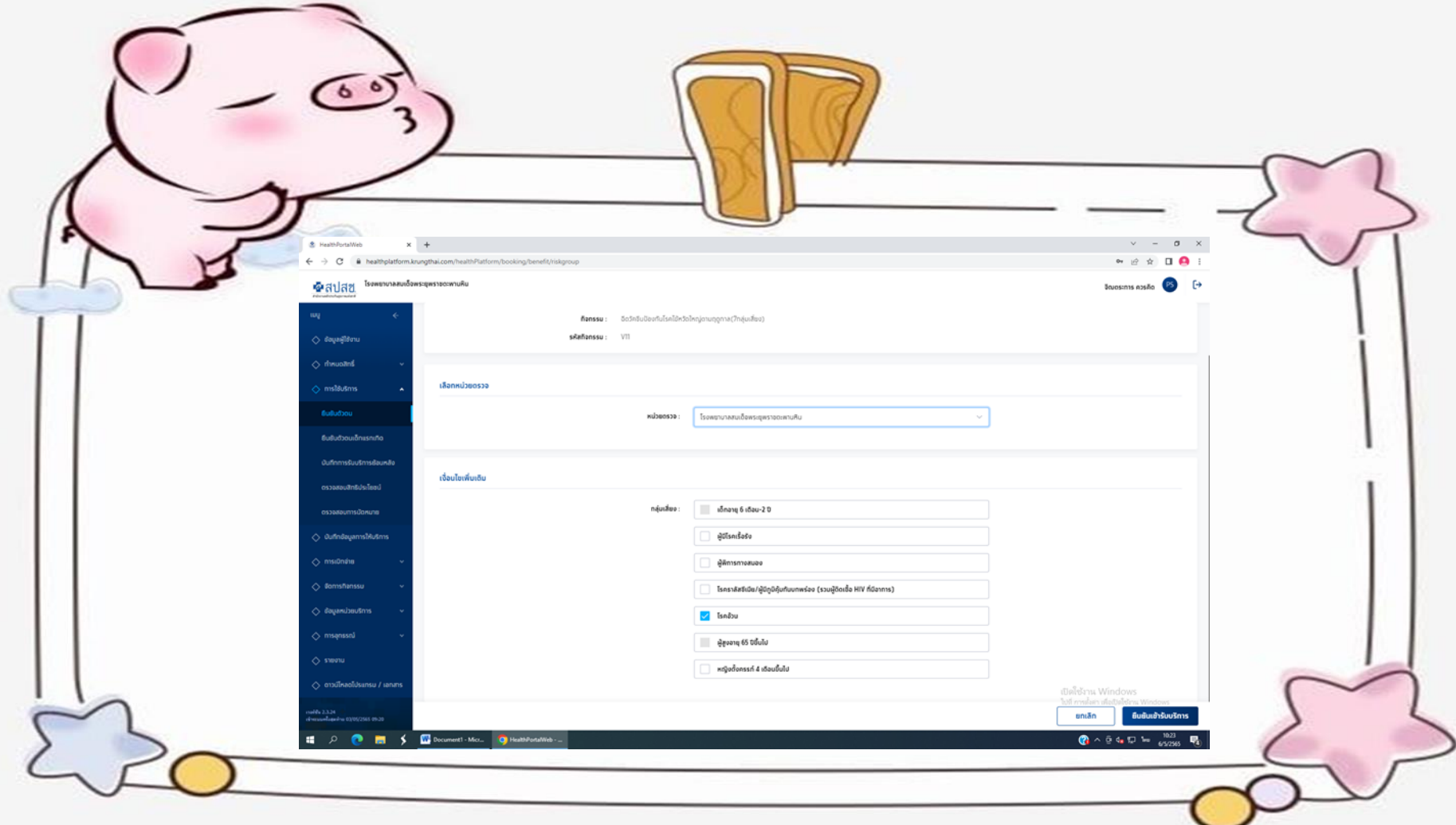

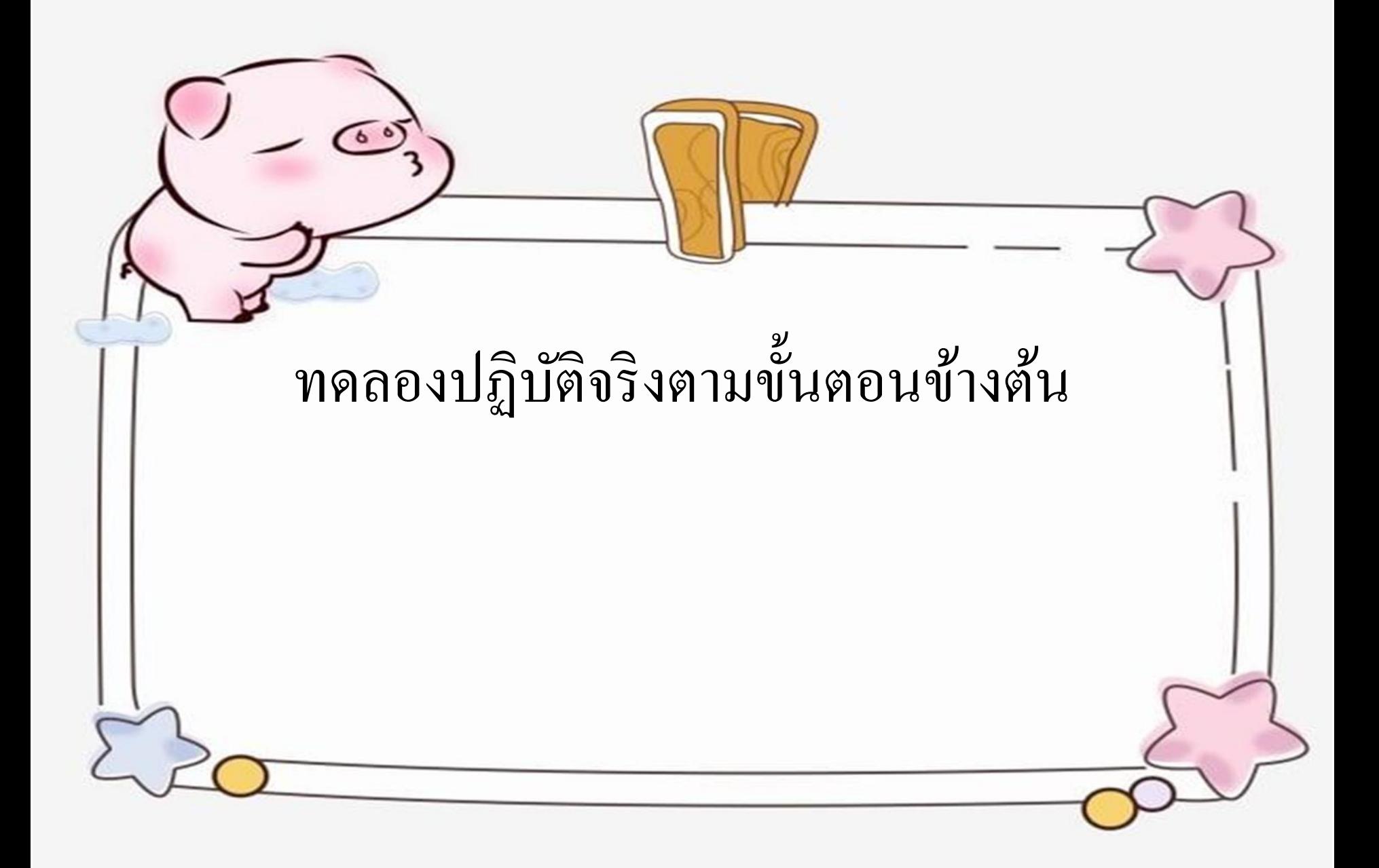

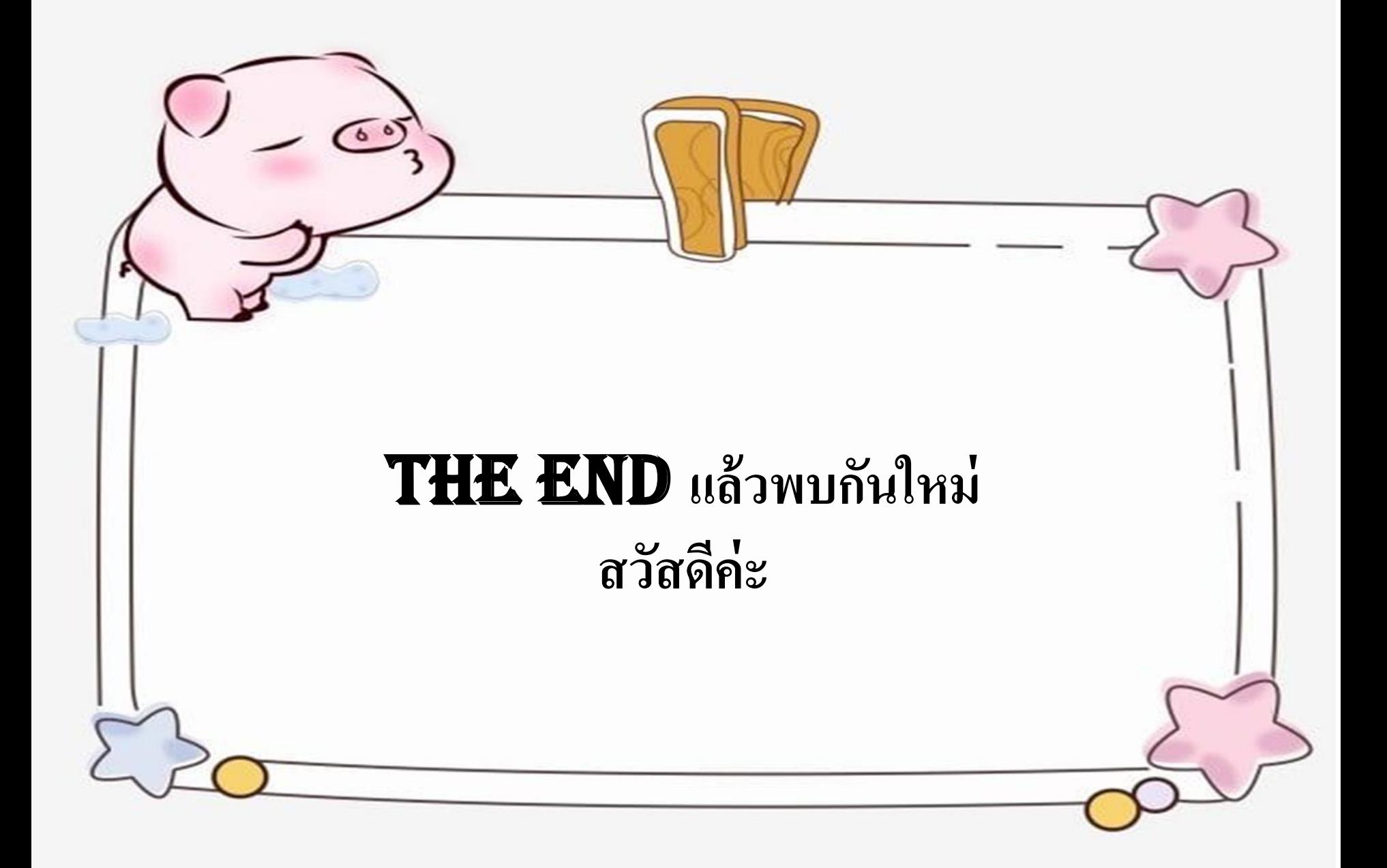